#### **ETAS Webinar** Saturday 18 January, Zug Carol Waites United Nations Office, Geneva

# **Workshop materials**

- ▶ To join the Webex, go to the google site below and find the link to the Webex:
- ▶ [https://sites.google.com/view/etasconferenc](https://sites.google.com/view/etasconferencejanuary2020/home) ejanuary2020/home
- If you are joining on your phone, download the Cisco Webex meetings application.
- If on laptop, click on "run a temporary application" to join.

## Programme

- Part 1
- Advantages of using webinars.
- How to prepare.
- ▶ Part 2
- Experience a live webinar.

# **Reaching more audiences**

- Face-to-face classes: problems with attendance in today's world.
- Webinars and online teaching:
- **Telecommuting.**
- Global audience.
- Recordings for later viewing.
- ▶ Negatives:
- ▶ Possible technical problems and technophobes.
- **Lack of human contact.**

## Private classes or webinars

- ▶ Do you use an online space to meet with your students? If so, which one?
- ▶ Put your answers in the chat box.

#### Software for giving webinars and meetings

- ▶ Paying ones: Webex by Cisco (today's)
- ▶ Free ones: Zoom <https://zoom.us/> webinars and meetings (100 people can join, 40 minutes, can set multiple sessions)
- Whereby [https://whereby.com](https://whereby.com/) (one user, one meeting room – same room, different meetings, max. 4 can join)
- Others:
- ▶ Skype (up to 50 participants), Google hangouts, WhatsApp

# **Preparations for the webinar**

- ▶ Set up the webinar. Send the link to the participants. Get online early: 15 minutes before.
- Check your audio, video settings.
- **Troubleshoot any problems.**
- If possible, have an assistant to manage the chat box.
- ▶ Don't forget to record the webinar!

### More tips

- Mute the audio of the students on entry.
- Use a headset.
- ▶ Avoid going to the internet to show links. Connection can become unstable.
- ▶ Use screenshots and padlets (examples later).

#### How many sessions and how long?

- $\rightarrow$  10 week course : 5 webinars  $+$  online materials and quizzes to do each week.
- ▶ How long should each session be?
- $\triangle$  A2-B1 level = 45 minutes
- $\rightarrow$  B2 level = 60 minutes
- $\triangle$  C1 level = 60-90 minutes

#### ▶ Purpose of the webinars

▶ To review and test knowledge of the materials.

### **Prepare a PowerPoint**

- Question slide, then answer slide.
- $\triangleright$  The participants use the chat box to enter their answers.
- ▶ For delivery, divide it into two PowerPoints or it may not upload.

#### **Presentation vs. Webinar**

▶ What's the difference in using PowerPoint for a presentation or a webinar?

## **Differences**

- Presentation: few slides, more speaking. Only one person answers at a time.
- Webinar: more slides, Q/A format using chatbox. More opportunities to answer.
- You can record it.

### Recorded webinar

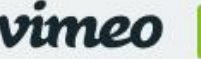

Join

Ш

Log in Pricing Watch  $\vee$ Solutions  $\vee$ 

#### Question - answer key

1 How do you find out about United Nations style? Editorial Manual online is the main one but it's intended for everyone.

http://www.dgacm.org/editorialmanual/

2 How do you research specific style points in your organization?

You find their style guide or where the editors go. ILO style guide, WHO style guide, OCHA style manual, WMO language resources ......

Kathryn will look at this in part 2 ....

08:08

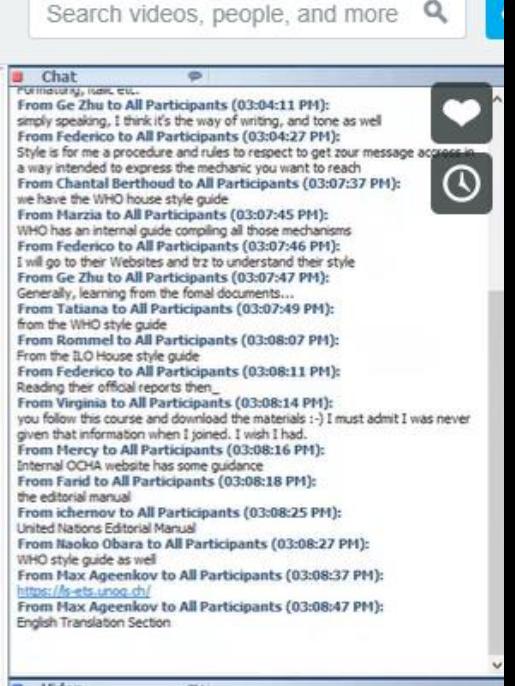

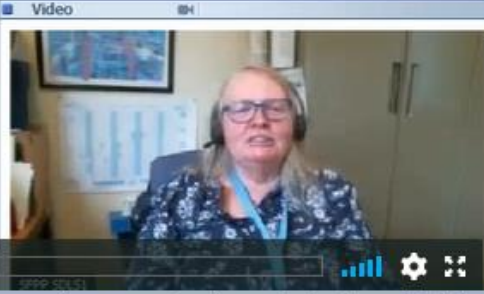

#### Padlets https://padlet.com/dashboard

#### ▶ Padlets are good ways to present tools. Do you use them?

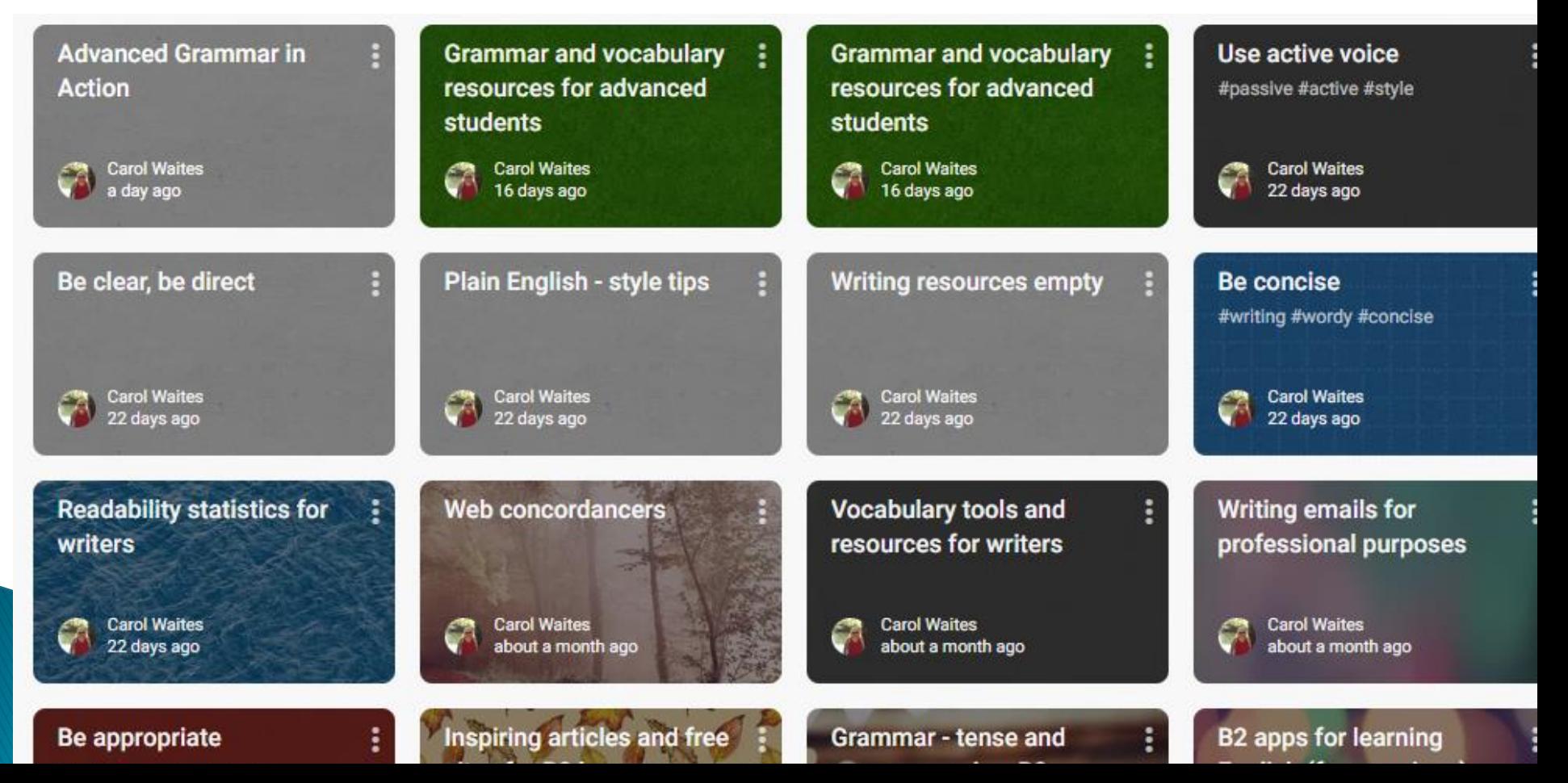

# Part 2 The live webinar

- ▶ Let's begin
- ▶ Now I will run the webinar as though you are a real class of students.

# Welcome

- Welcome to the Webex.
- ▶ Carol is the trainer delivering the workshop.
- ▶ Alberto is my assistant for technical problems. Put your hand up for live assistance.
- ▶ Use the chat box to ask questions, make comments or give answers.
- Please use your pointer to put your position on the map.
- ▶ Then click on your pointer again to unselect.

## Tell us where you are from.

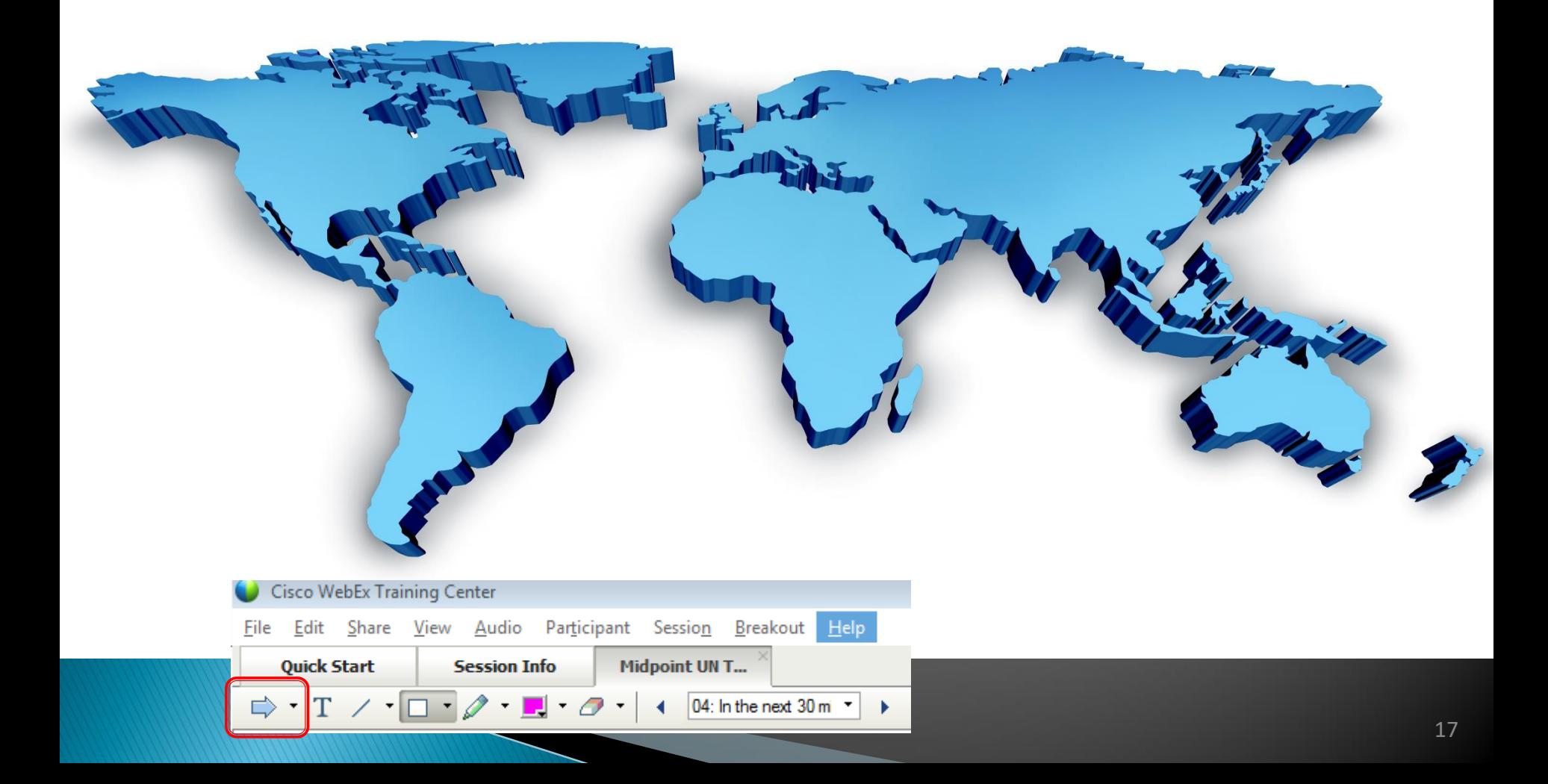

#### Today's session: Tools to measure your writing style. Resources to help.

- ▶ 1. Grammar checking tools: Grammarly etc.
- ▶ 2. Readability statistics.
- ▶ 3. The Writer's Diet.
- ▶ 4. Web concordancers
- ▶ 5. Translators' tools Which ones do you know?

#### 1. Grammar checking tools

https://padlet.com/ckwaites/grammarwriters

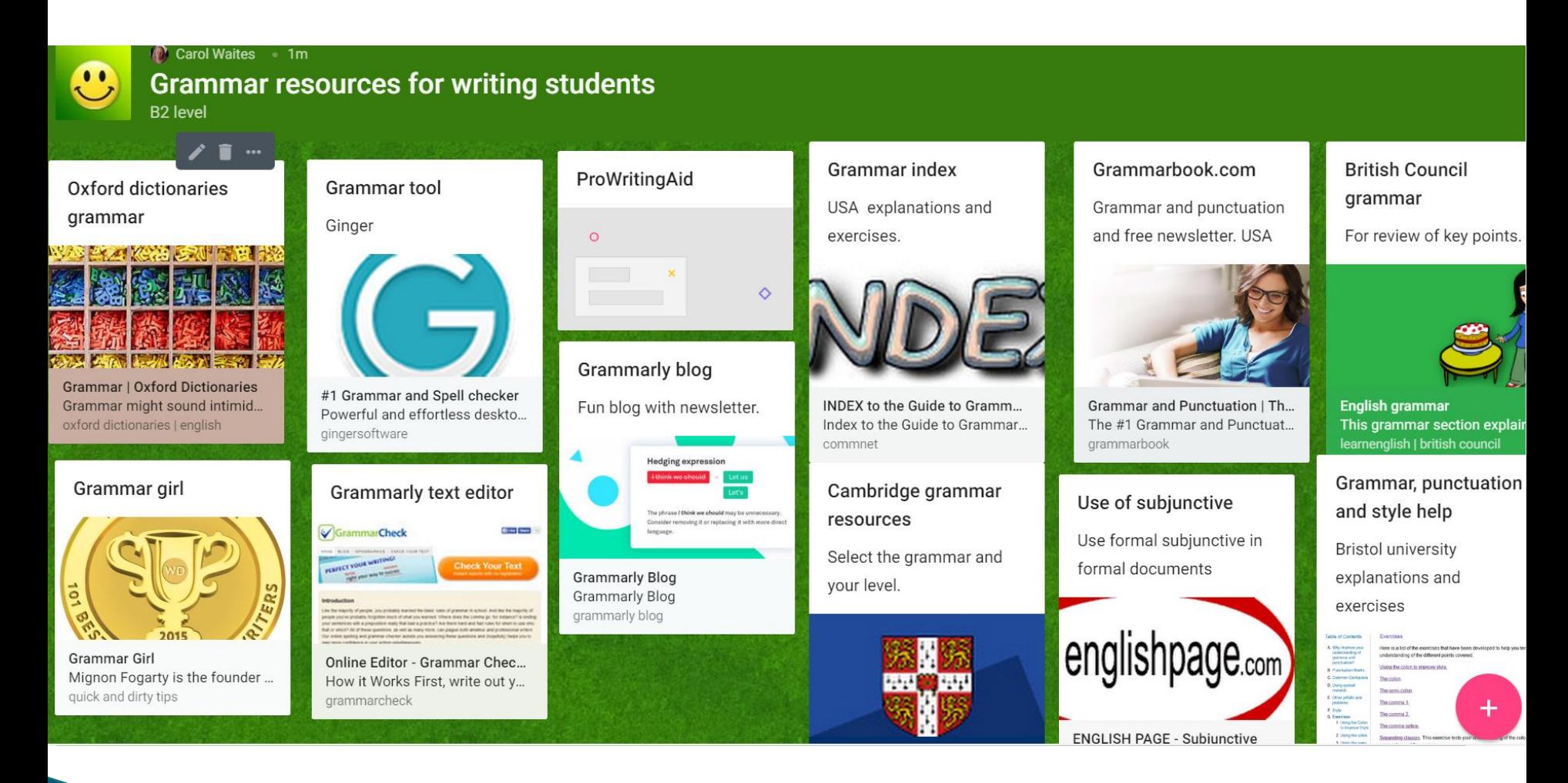

# Which ones do you use?

- Grammar and spell check in Word
- Ones you can download to Chrome:
- Grammarly
- ▶ ProWritingAid
- Ginger
- $\blacktriangleright$  Hemmingway
- Other

#### **Grammar checking tools**

#### ▶ ProWritingAid

#### More In-Depth Reports

ProWritingAid analyzes your writing and presents its findings in over 20 different reports (more than any other editing software). Each writer has their own strengths and weaknesses and so different reports will appeal to different users.

**Learn More** 

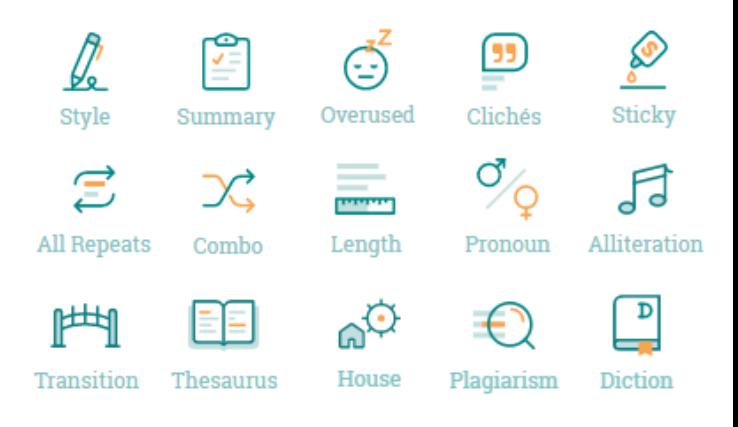

# **Grammarly - free version**

Grammarly.com 'like' them on Twitter, Facebook Free newsletter too. Download to Google Chrome

Once you sign the contact, we'll get started.

O.

It goes without say Correct your spelling

questions please ( contract

Alice or myself.

#### **Grammarly vs ProWritingaid**

https://thedigitalmerchant.com/content-marketing/copywriting/prowritingaidvs-grammarly-comparison-two-top-grammar-checkers/

#### Main Differences Between Grammarly vs ProWritingAid

The main differences between Grammarly and ProWritingAid are:

- ProWritingAid is geared more towards long form content, whereas Grammarly is best suited to short blog posts
- ProWritingAid edits for content style, syntax and structure, whereas Grammarly is focused mostly on grammar and punctuation
- ProWritingAid offers in depth explanations for recommendations, whereas Grammarly is focused on simple errors
- ProWritingAid offers a yearly pricing plan, whereas Grammarly is typically monthly
- ProWritingAid works out to be less expensive on an annual basis than Grammarly

Bottom Line Up Front: I personally prefer the powerful ProWritingAid app here. It actually makes you a BETTER writer and has increased content quality across the board for our editing team.

#### Tools to measure style

https://padlet.com/ckwaites/textanalysis

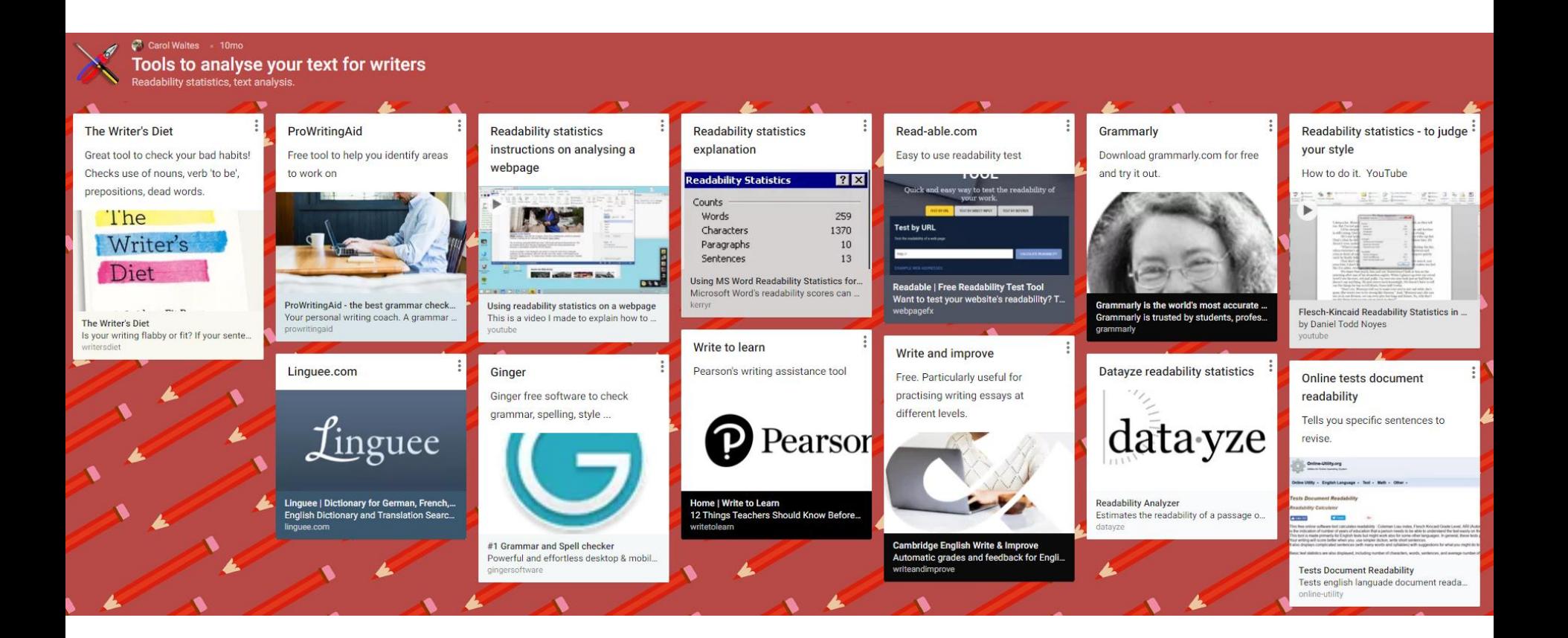

## **Text analysis tools:** 2. Readability statistics

Who uses them and why?

[https://en.wikipedia.org/wiki/Flesch%E2%80%93Kincaid\\_readab](https://en.wikipedia.org/wiki/Flesch%E2%80%93Kincaid_readability_tests) ility\_tests

# Who uses readability statistics?

- ▶ They were designed in the US and so Americans know about them and use them.
- Journalists, Lawyers, Academics, School teachers for readers, Government officials, Website designers, Writers
- ▶ Why? To measure how readable their text is by different audiences.

How can you use them? Where can you find them?

Where can you find them?

In Word, or on two websites

[http://www.webpagefx.com/tools/read](http://www.webpagefx.com/tools/read-able/)able/

[https://datayze.com/readability](https://datayze.com/readability-analyzer.php)analyzer.php

For the Word version, they are in the proofreading tools area. I suggest you watch YouTube videos to find out how.

- What linguistic or style points do they measure?
- ▶ Put your answers in the chat box.

#### Summary: What do they measure?

It's an algorithm between:

- Sentence length (number of words)
- Recommended sentence length: 15-20 words on average for a report.
- Word length (number of syllables)
- ▶ So, the shorter the sentence and the shorter the words, the easier it is to read  $\odot$

# **Scale**

- $1 100$
- ▶ 1 is low readability
- ▶ 100 is high readability, such as comics.

#### Some scores

- The Sun / Mirror: 60-80
- ▶ The Guardian: 40-60
- **Emails: 50-70**
- Reports: 30-40

# Guardian read-able analysis

https://www.theguardian.com/environment/2018/jan/25/billions-of-pieces-of-plastic-on-coral-reefs-senddisease-soaring-research-reveals

- ▶ To test out the readability score of a website:
- <http://www.read-able.com/>
- Cut and paste your text into the box and click on the button to get your analysis.
- ▶ This website gives a colour rating to each score: green  $=$  easy to read; orange  $=$  $median$ ; red = complex.

# Guardian read-able analysis

https://www.theguardian.com/environment/2018/jan/25/billions-of-pieces-of-plastic-on-coral-reefs-senddisease-soaring-research-reveals

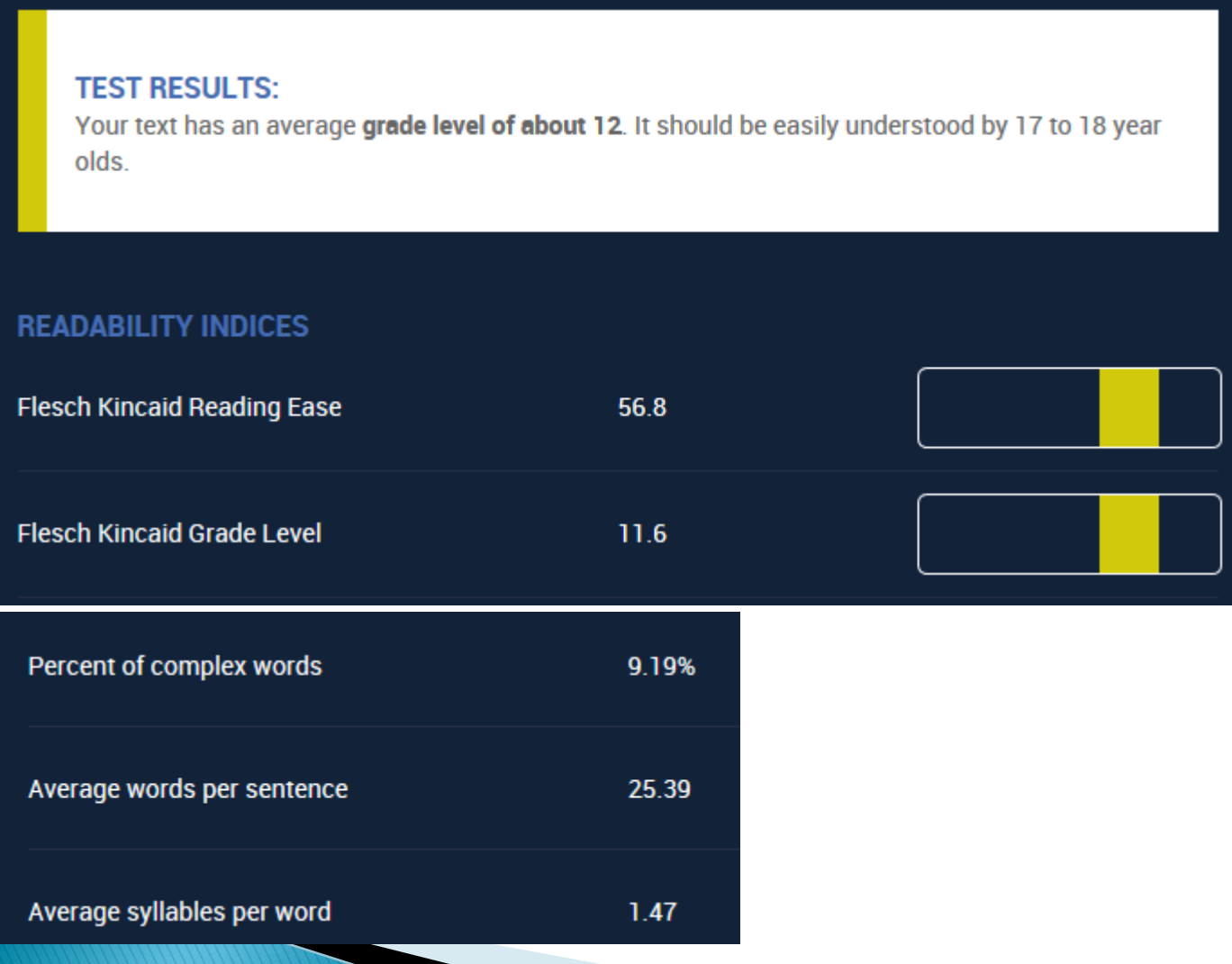

### 3. Style & the Writer's Diet

# Writer's diet

- ▶ What is it?
- ▶ Have you heard about it?
- ▶ Write your answers in the chat box.

### **Writer's Diet** http://writersdiet.com

- ▶ This tool allows you to analyse your writing style. It gives a reading on a scale of lean to heart attack, as though measured in a medical examination.
- ▶ What type of tool is it? Online analytical tool.
- ▶ What is it used for? Analysing key aspects of style.The

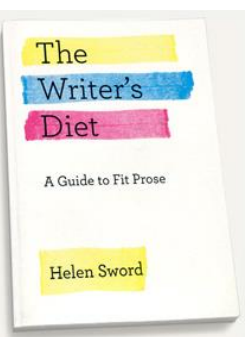

# Guardian article

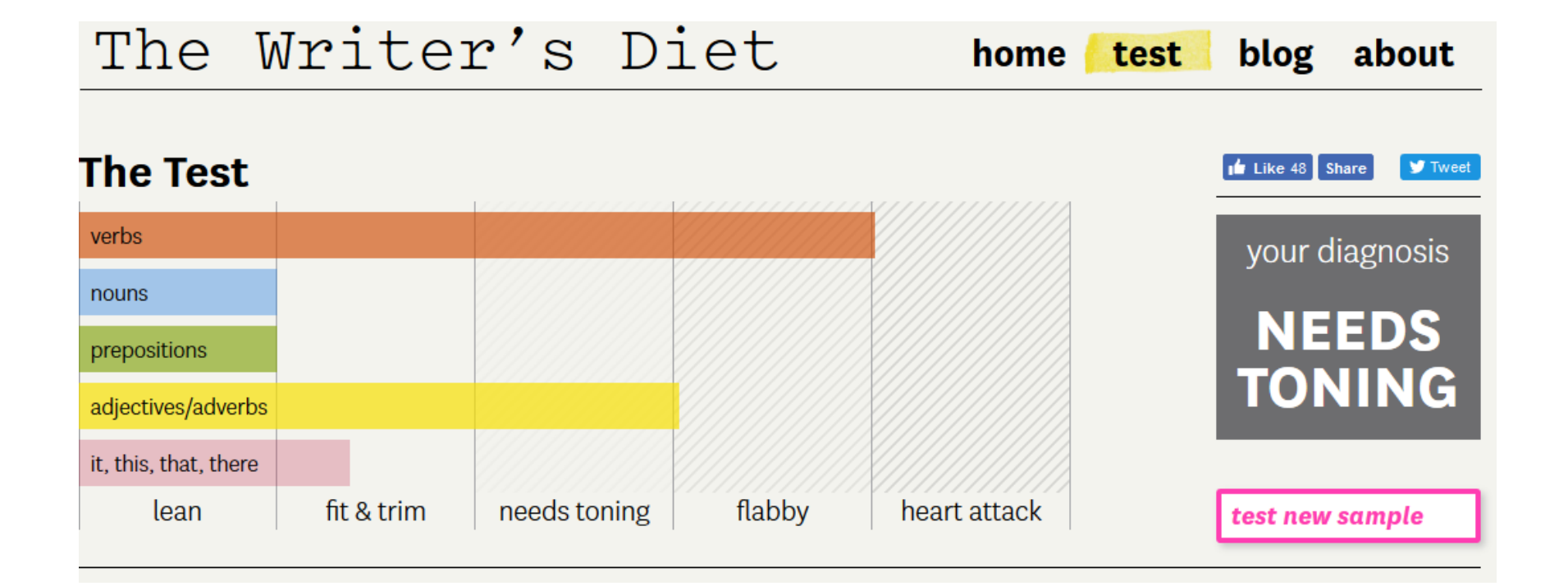

#### Guardian article - Analysis: brown = to be; blue = nouns; green = preps; yellow = adj and adv;  $violet = waste words$

Billions of pieces of plastic pollution are snagged on coral reefs, sending disease rates soaring, new research has revealed. The discovery compounds the damage being done to a vital habitat that already faces an existential threat from the warming caused by climate change. Scientists examined +25,000 corals across the Asia-Pacific region, home to half the world's reefs, and found 89% of those fouled by plastic were suffering disease. On plastic-free reefs, only 4% of the corals were diseased. The work is highly significant because it is the first to examine the impact of plastic on disease in any marine organism and also the first to produce a large-scale estimate of how much plastic pollutes the sea floor. Coral reefs in the region are contaminated with 11bn pieces of plastic, the research indicates. At least 8 million tonnes of plastic are dumped in the ocean every year and it now pollutes even the remotest corners. Microplastics, formed when plastics are broken up, can be mistaken for food by sea creatures and early studies have shown this causes harm. Coral reef bleaching 'the new normal' and a fatal threat to ecosystems Read more The scientists who conducted the new study did not set out to research plastic but were confronted by it across the regions they surveyed. The correlation between plastic pollution and high rates of disease was very striking and the researchers think sharp plastic fragments cut the coral organisms, while plastic fabrics smother them and block out light and oxygen. "Corals are animals just like me and you-they become wounded and then infected," said Joleah Lamb, at Cornell University in the US, who led the new research, published in the journal Science. "Plastics are ideal vessels for microorganisms, with pits and pores, so it's like cutting yourself with a really dirty knife." During dives Lamb found objects from plastic chairs to baby nappies to a Nike-

#### Key style points for academic and professional writers - chat box

- 1. Verb 'to be' good or bad?
- 2. Nouns or verbs?
- 3. Adjectives and adverbs good or bad?
- 4. Cohesive devices or empty shells/ waste words? It, there, this, that.

# 1. Verb 'to be' – avoid!

Why? It's lengthy, wordy, dead.

- 1. Emphatic structures are oral style
	- It was at the end of the meeting that we reached agreement.
	- We reached an agreement at the end of the meeting.
- 2. Dead beginnings  $=$  oral style.
- 3. Passive voice = oldfashioned.
	- It was / There is / are many important points to be raised.
	- The meeting will raise many important points.

# 2. nouns or verbs?

- **Prefer verbs!**
- **They are dynamic and engaging.**
- avoid long strings of nouns and prepositional phrases
	- (checks usage of prepositions and nouns)

# **Nouns and prepositions**

#### https://ed.ted.com/on/eJKYN8dx Zombie nouns  $\mathbf b$

#### Let's Begin...

When you make a noun out of other parts of speech, you create a "nominalization". This TED-Ed video is based on Helen Sword's NYT op-ed of July 23, 2012, where she calls these nominalizations "zombie nouns" (much more memorable!). Her reasoning is that zombie nouns "cannibalize active verbs and suck the lifeblood from adjectives." Zombie nouns make reading dull and difficult. So beware!

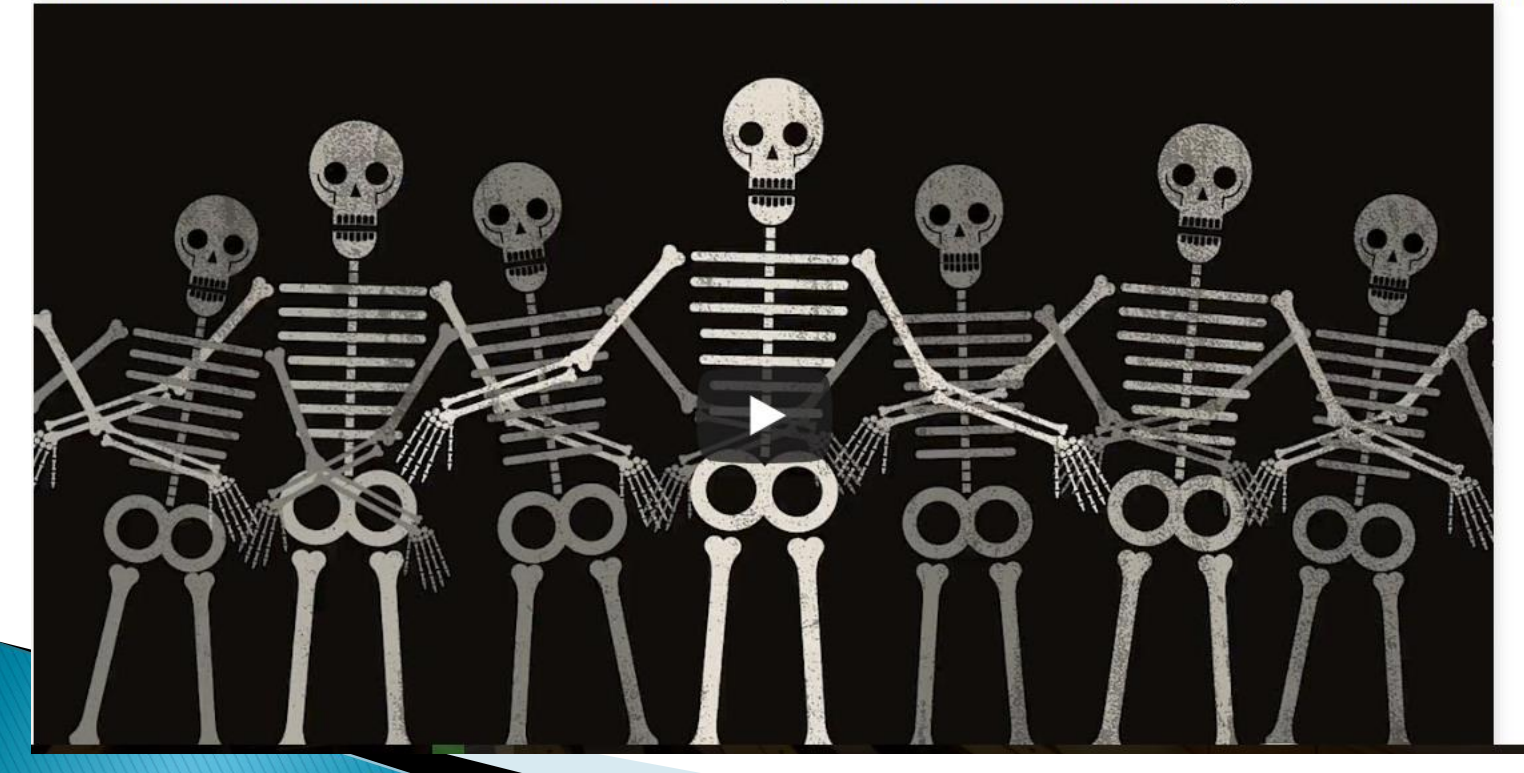

#### 3. Adjectives and adverbs - avoid!

#### employ adjectives and adverbs sparingly • (checks usage of adjectives and adverbs)

■ goodreads.com/quotes/430289-i-believe-the-road-to-hell-is-paved-with-adverbs

**odreads** Home My Books Community v Search books Browse v

#### **Stephen King > Quotes > Quotable Quote**

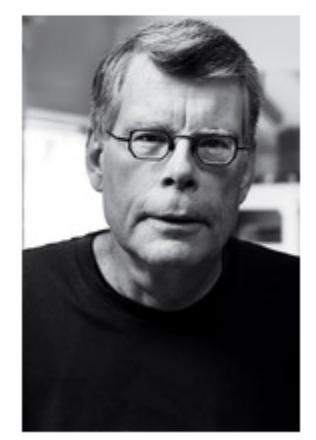

"I believe the road to hell is paved with adverbs, and I will shout it from the rooftops. To put it another way, they're like dandelions. If you have one on your lawn, it looks pretty and unique. If you fail to root it out, however, you find five the next day... fifty the day after that... and then, my brothers and sisters, your lawn is totally, completely, and profligately covered with dandelions. By then you see them for the weeds they really are, but by then it's - GASP!! too late."

- Stephen King, On Writing: A Memoir of the Craft

## **Adjectives and adverbs**

- ▶ "The adjective is the enemy of the noun," warned Voltaire, and Mark Twain advised, "When you catch an adjective, kill it."
- ▶ By extension, the adverb is the enemy of the verb.

#### 4. Web concordancers - which ones do you use?

https://padlet.com/ckwaites/webconcordancer

#### Carol Waites - 4mo **Web concordancers**

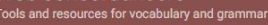

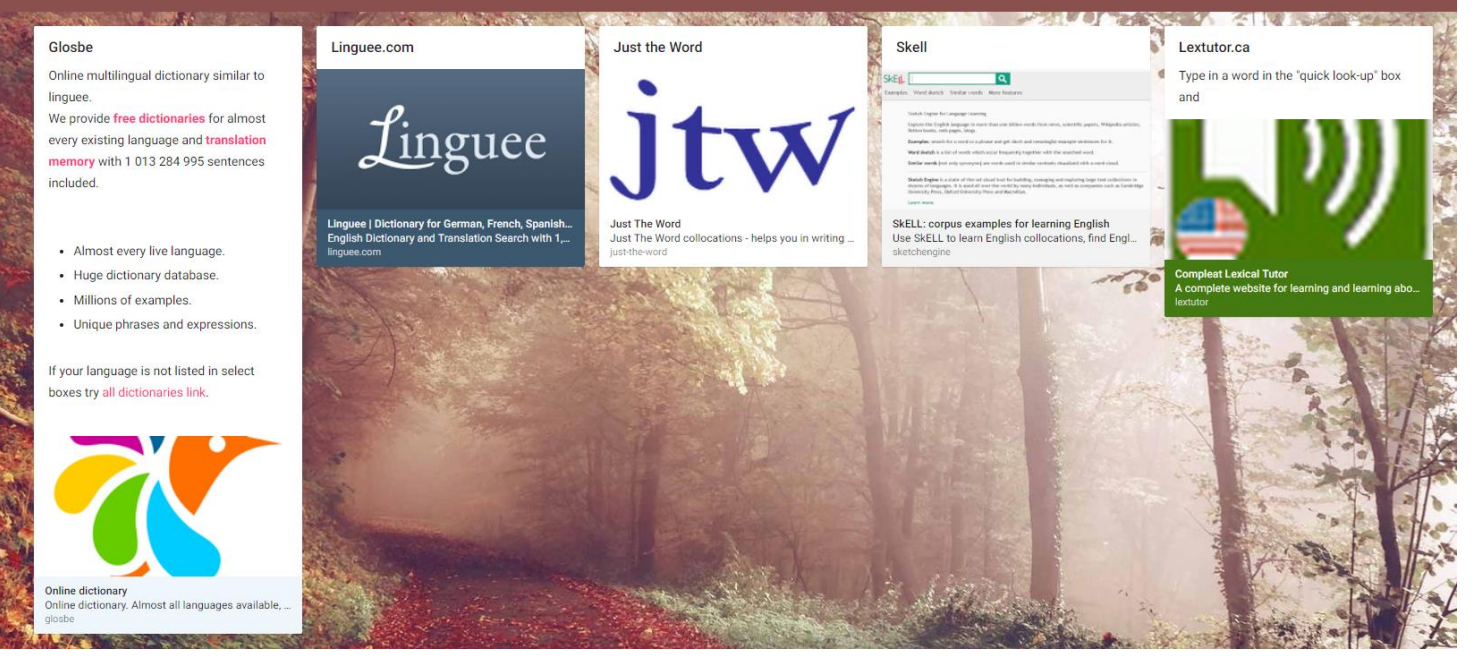

#### Tool for vocabulary analysis: Web concordancers

▶ Tools for today:

1. Oxford dictionary – example sentences

2. Just the Word - English only

3. Skell – English only

4. Linguee.com – translations – can be wrong sometimes. Good UN type examples, so useful for analysing usage.

5. Glosbe - is like linguee.

# Web concordancer: Skell

#### https://skell.sketchengine.co.uk/run.cgi/skell

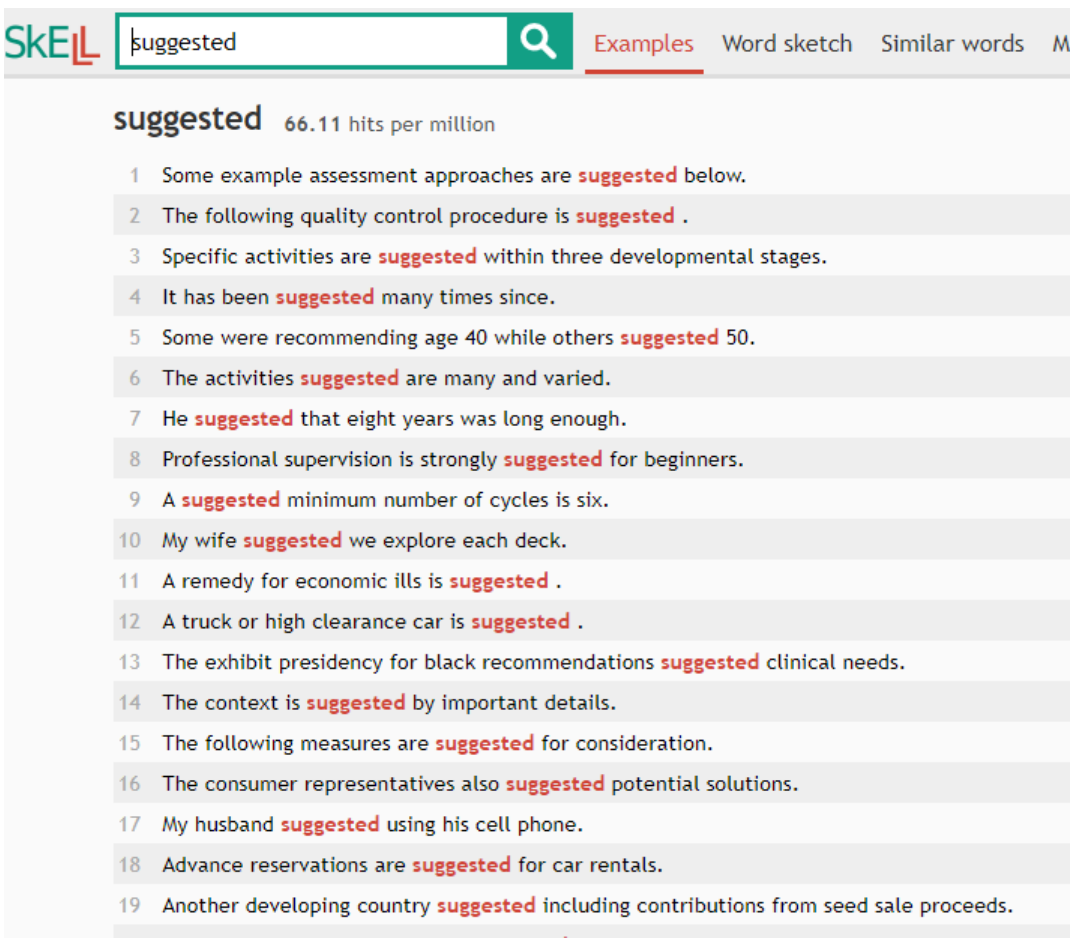

#### Web concordancer: just the word

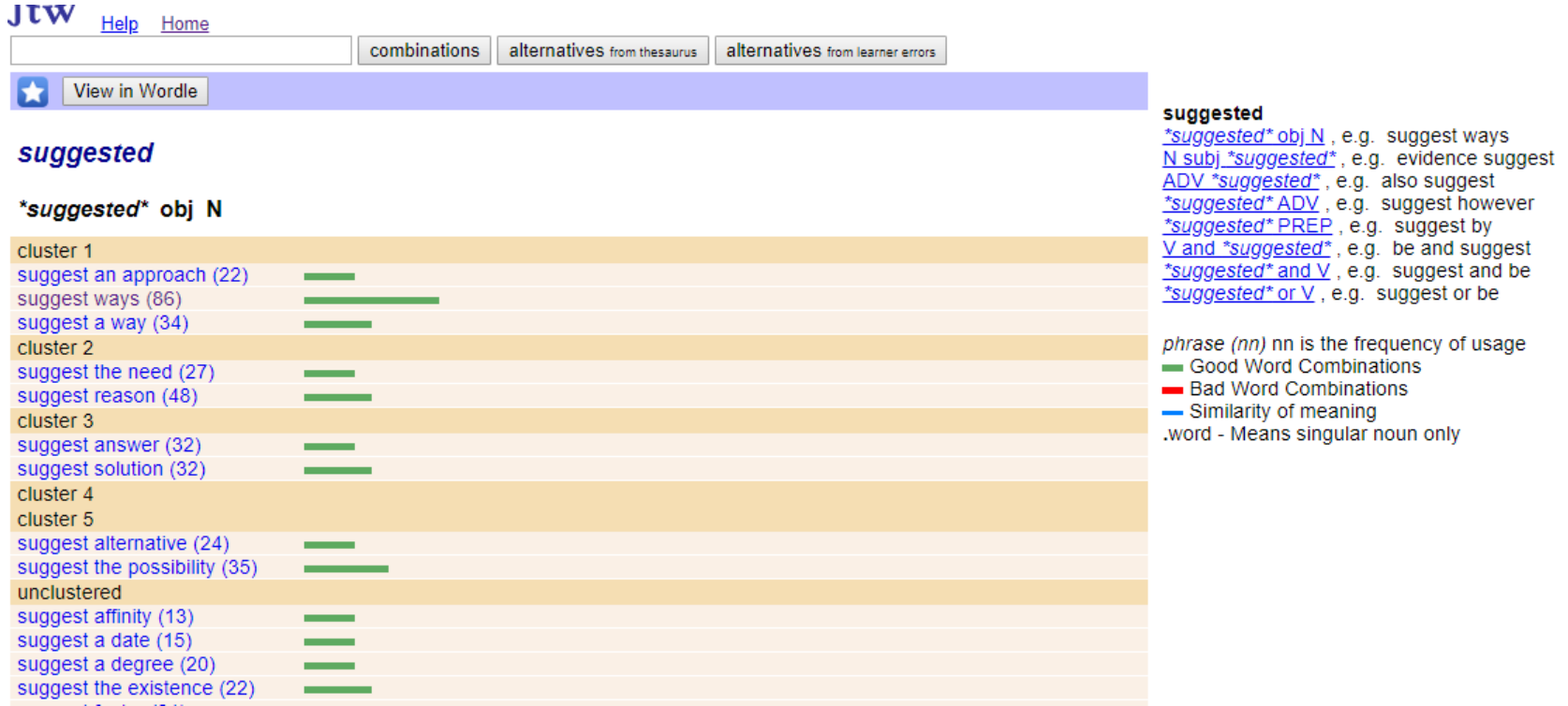

#### JTW: click on suggest ways (86)

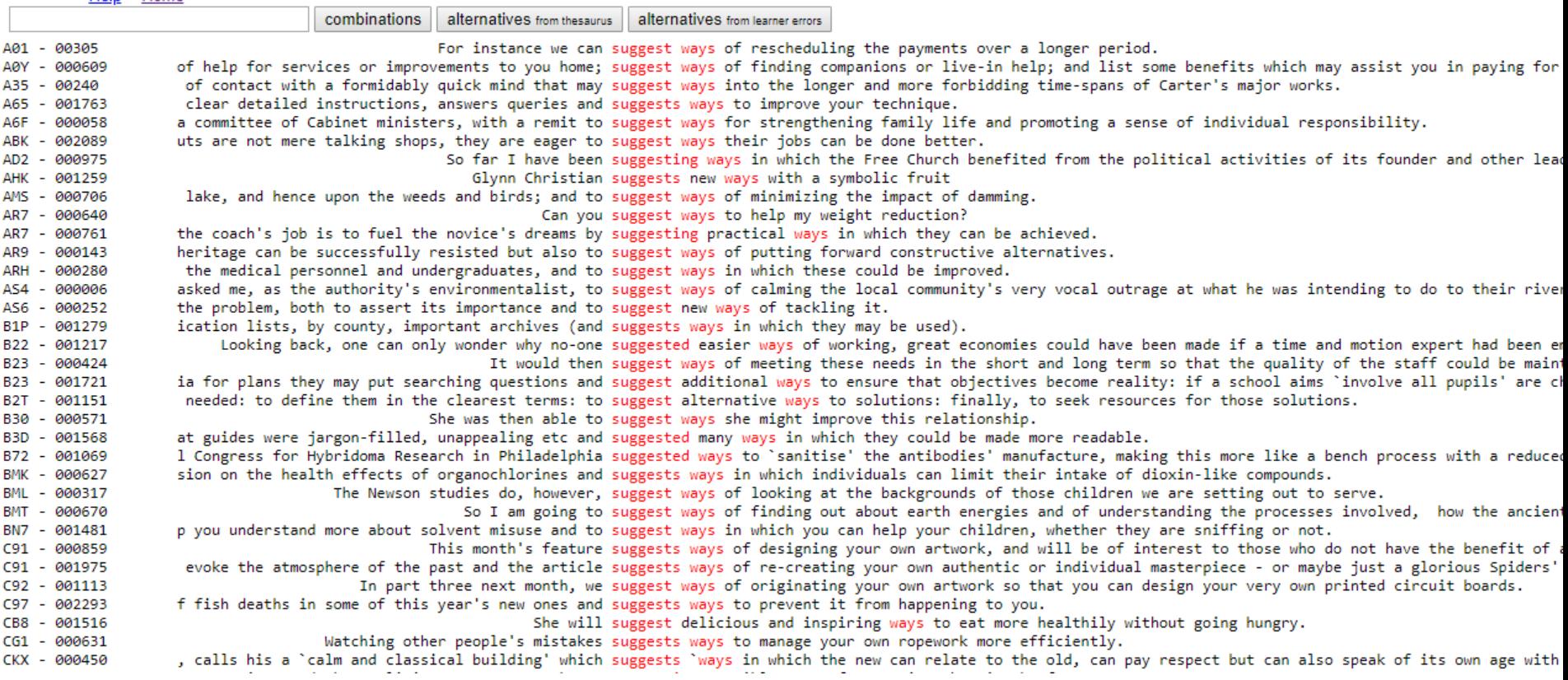

#### 5. Linguee – translators' tool Glosbe - the multilingual online dictionary

<http://www.linguee.com/> <https://glosbe.com/>

To check:

- Vocabulary confusing words
- eg assure vs ensure
- How to translate technical terms
- Grammar following verbs eg suggest + ?
- Prepositions following verbs eg participate  $+$  ?

Punctuation following linkers eg however

## Recap

- Webinars and online teaching:
- **Flexibility for students.**
- **Telecommuting.**
- ▶ Students travelling.
- Global audience.
- Recordings for later viewing or revision.

# Thank you.

Carol Waites [carol.waites@un.org](mailto:carol.waites@un.org) Twitter handle: [@CarolKW](https://twitter.com/CarolKW) Find me on LinkedIn: Carol Waites

# **References**

Padlets:

<https://padlet.com/ckwaites/grammarwriters>

<https://padlet.com/ckwaites/textanalysis>

<https://padlet.com/ckwaites/webconcordancer>

#### Grammar checking tools

https://thedigitalmerchant.com/contentmarketing/copywriting/prowritingaid-vs[grammarly-comparison-two-top-grammar](https://thedigitalmerchant.com/content-marketing/copywriting/prowritingaid-vs-grammarly-comparison-two-top-grammar-checkers/)checkers/

Web concordancers

<https://skell.sketchengine.co.uk/run.cgi/skell>

<http://www.just-the-word.com/>

## **References**

Writer's Diet

[http://writersdiet.com](http://writersdiet.com/)

Readability statistics

<https://www.webfx.com/tools/read-able/>

Translator tools <https://www.linguee.com/> <https://glosbe.com/> <https://www.deepl.com/en/translator>